**ICカードご登録方法 ※マイナビ会員様のみご登録が可能です。**

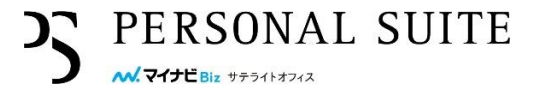

ICカード登録機(iPad)でお客様のマイナビBiz サテライトオフィスアカウント 情報とICカードの紐付けを行います。下記手順にてご登録下さい。

<初回登録>

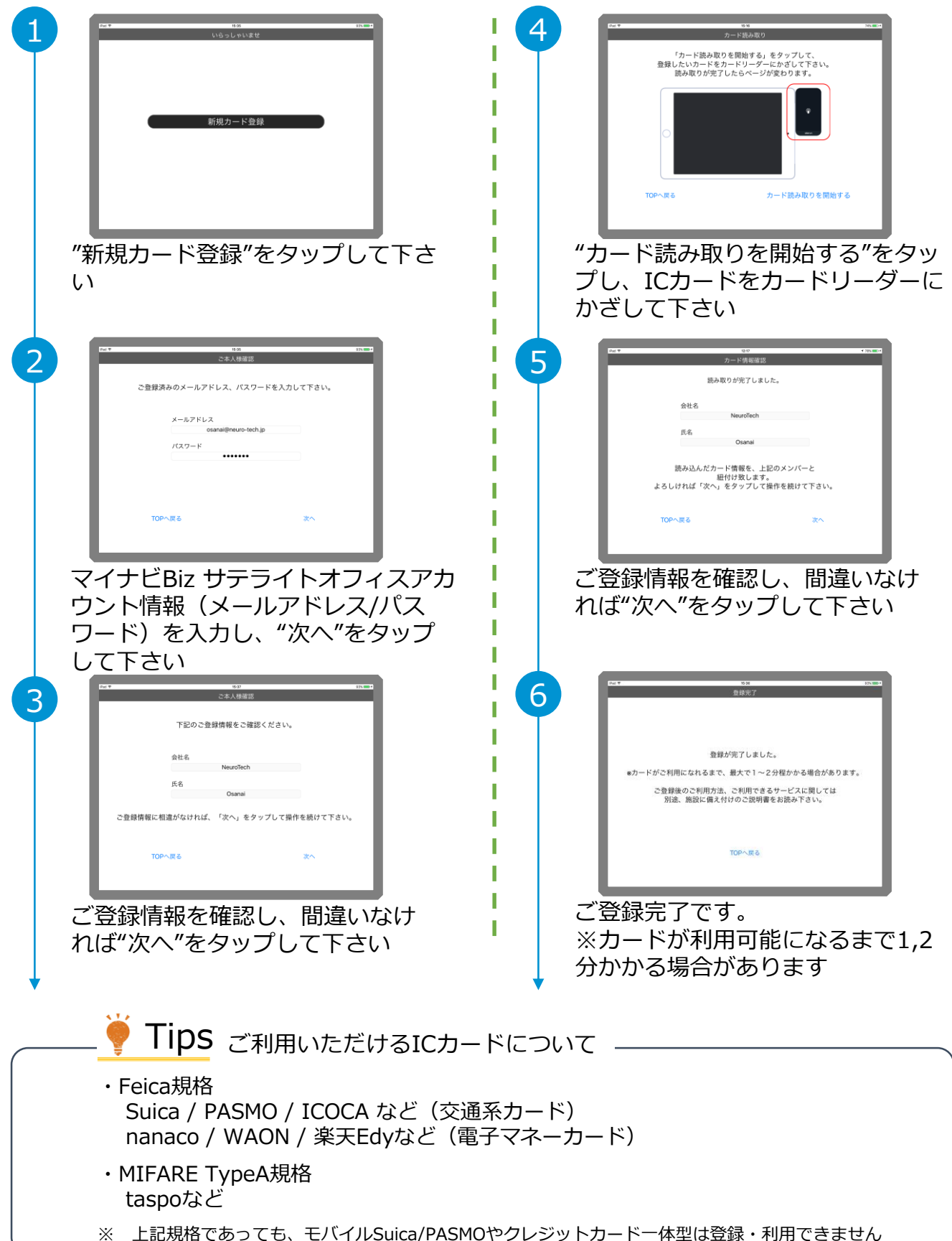

## **ICカードご登録後のご利用方法**

**※マイナビ会員様のみご登録が可能です。**

## ICカードで入退室(鍵の解錠)が可能

- ・マイナビBiz サテライトオフィスのメンバーサイトでの予約情報と連動して、 登録したICカードを鍵として利用できます ※マイナビBiz サテライトオフィス全拠点共通でご利用可能です(一部の提携店を含む)
- ・引き続き、マイナビBiz サテライトオフィスのメンバーサイト(マイページ)からも 解錠可能です

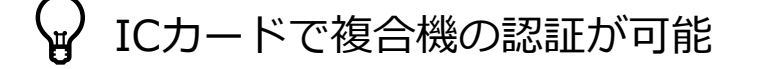

- ・マイナビBiz サテライトオフィス施設内にある複合機について、 登録したICカードで認証して利用ができます ※マイナビBiz サテライトオフィス全拠点共通でご利用可能です(提携店を除く)
- ・引き続き、マイナビBiz サテライトオフィスのアカウント情報 (メールアドレス/パスワード)の入力による認証も可能です

## <登録カードの変更をご希望の場合>

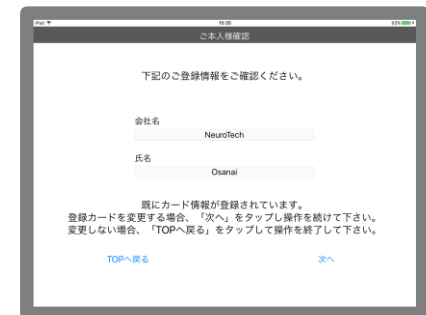

登録カードを変更したいマイナビBiz サテライトオフィ スのアカウント情報 (メールアドレス/パスワード) を 入力すると、左記の画面となります。 ↓ ご登録情報をご確認を頂き、"次へ"をタップして下さい。 ↓ その後は初回登録と同じ流れとなります。

PERSONAL SUITE

<お困りの場合>

以下のような場合は、お問い合わせ窓口までご連絡下さい

- ・2-3分待ったがカードが反応しない
- ・ICカード登録機(iPad)が動かない
- ・マイナビBiz サテライトオフィスのアカウント情報(メールアドレス/パスワード)を 入力したが、登録情報(会社名/氏名)が間違っている

## **お問い合わせ窓口**

**株式会社マイナビ マイナビBiz サテライトオフィス PERSONAL SUITE 0120-876-900**(8:00〜22:00)

[biz-satellite@mynavi.jp](mailto:biz-satellite@mynavi.jp) 上記時間外はメールにてお問い合わせください。